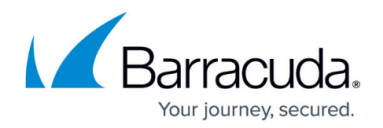

# **Command-Line Interface**

#### <https://campus.barracuda.com/doc/41116252/>

The command-line interface (CLI) is a powerful tool for executing commands and scripting on the Barracuda NG Firewall. Be aware that incorrect manual inputs can harm your system. The instructions in the CLI articles should be followed only by an expert admin user or as advised by [Barracuda](http://campus.barracuda.com/doc/5472272/) [Networks Technical Support.](http://campus.barracuda.com/doc/5472272/) To open the CLI, you can either log in from the **SSH** page in Barracuda NG Admin or use your favorite SSH client to connect to the management IP address of the Barracuda NG Firewall. Use the **root** username and password to authenticate.

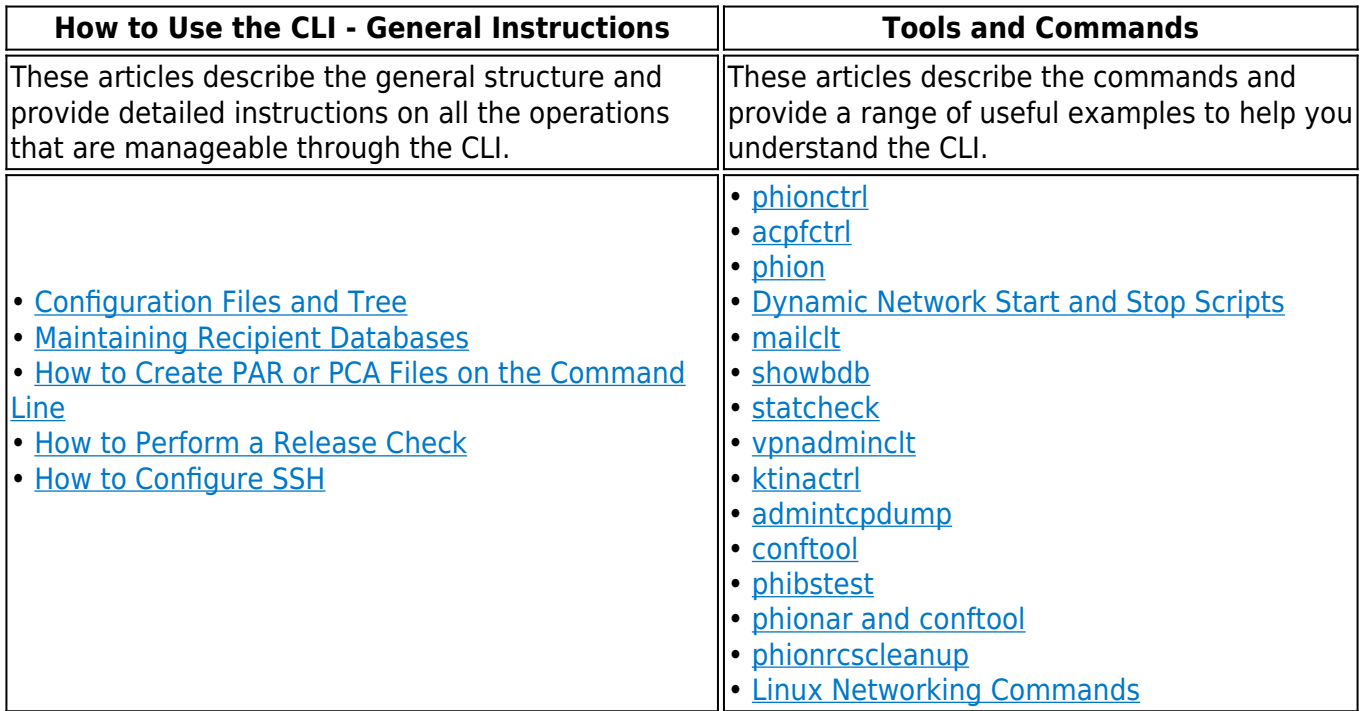

### **Requirements**

The following items are required in order to access the CLI:

- A console attached to the Barracuda NG Firewall or SSH access. For information on how to configure serial access, see [How to Enable System Access via Serial Console.](http://campus.barracuda.com/doc/41116420/))
- An authorized user ID (root) and corresponding login password.
- The Barracuda NG Firewall IP or DNS name. Shell access must be configured. An administrator does not actually have shell access in multi-administrator environments.
- An SSH client, for example PuTTY for Microsoft Windows® or SSH for Linux/Unix. (The SSH daemon runs on the Barracuda NG Firewall. For more information, see [How to Configure SSH](http://campus.barracuda.com/doc/41116405/).)
- Barracuda NG Admin.

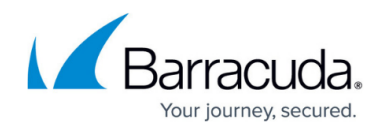

### **Debug Command-Line Interface**

A special type of command-line interface is accessible during the boot process. It is based on the busybox tool and allows you to perform a broad variety of standard debug and maintenance tasks in the Linux-based Barracuda OS.

To enter the debug command-line interface:

- 1. Press any key in the serial console when prompted during the boot process.
- 2. Select item **2 Open Shell** from the ART boot menu.

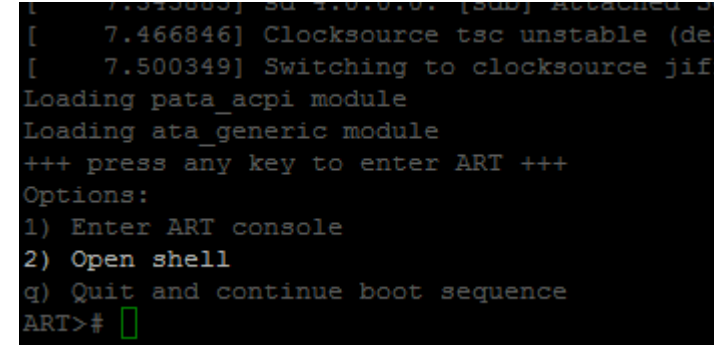

3. Now you may issue any busybox command you wish. The commands are directly linked; therefore, it is not necessary to prefix them with busybox

For more information about the command set available in busybox, see [http://www.busybox.net/.](http://www.busybox.net/)

**For general information about Linux CLI commands, see also [Linux Networking Commands.](http://campus.barracuda.com/doc/41116289/)**

## Barracuda CloudGen Firewall

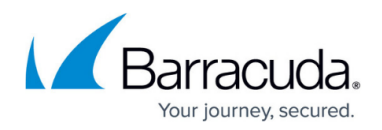

### **Figures**

#### 1. cli.png

© Barracuda Networks Inc., 2019 The information contained within this document is confidential and proprietary to Barracuda Networks Inc. No portion of this document may be copied, distributed, publicized or used for other than internal documentary purposes without the written consent of an official representative of Barracuda Networks Inc. All specifications are subject to change without notice. Barracuda Networks Inc. assumes no responsibility for any inaccuracies in this document. Barracuda Networks Inc. reserves the right to change, modify, transfer, or otherwise revise this publication without notice.